## Министерство науки и высшего образования РФ Федеральное государственное автономное образовательное учреждение высшего образования **«СИБИРСКИЙ ФЕДЕРАЛЬНЫЙ УНИВЕРСИТЕТ»**

Институт космических и информационных технологий

Кафедра вычислительной техники

УТВЕРЖДАЮ Заведующий кафедрой \_\_\_\_\_\_\_\_\_\_\_О.В. Непомнящий  $\frac{1}{\pi}$   $\frac{\pi}{2023}$  г.

# **БАКАЛАВРСКАЯ РАБОТА**

090301 Информатика и вычислительная техника

Система управления станка с ЧПУ на микроконтроллерной основе

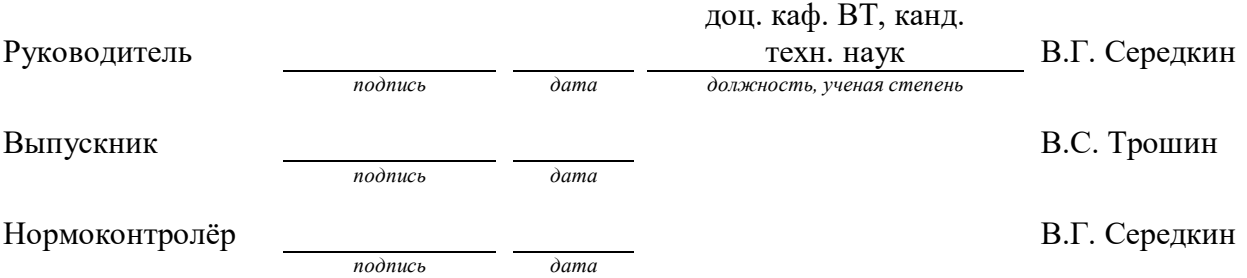

Красноярск 2023

# **СОДЕРЖАНИЕ**

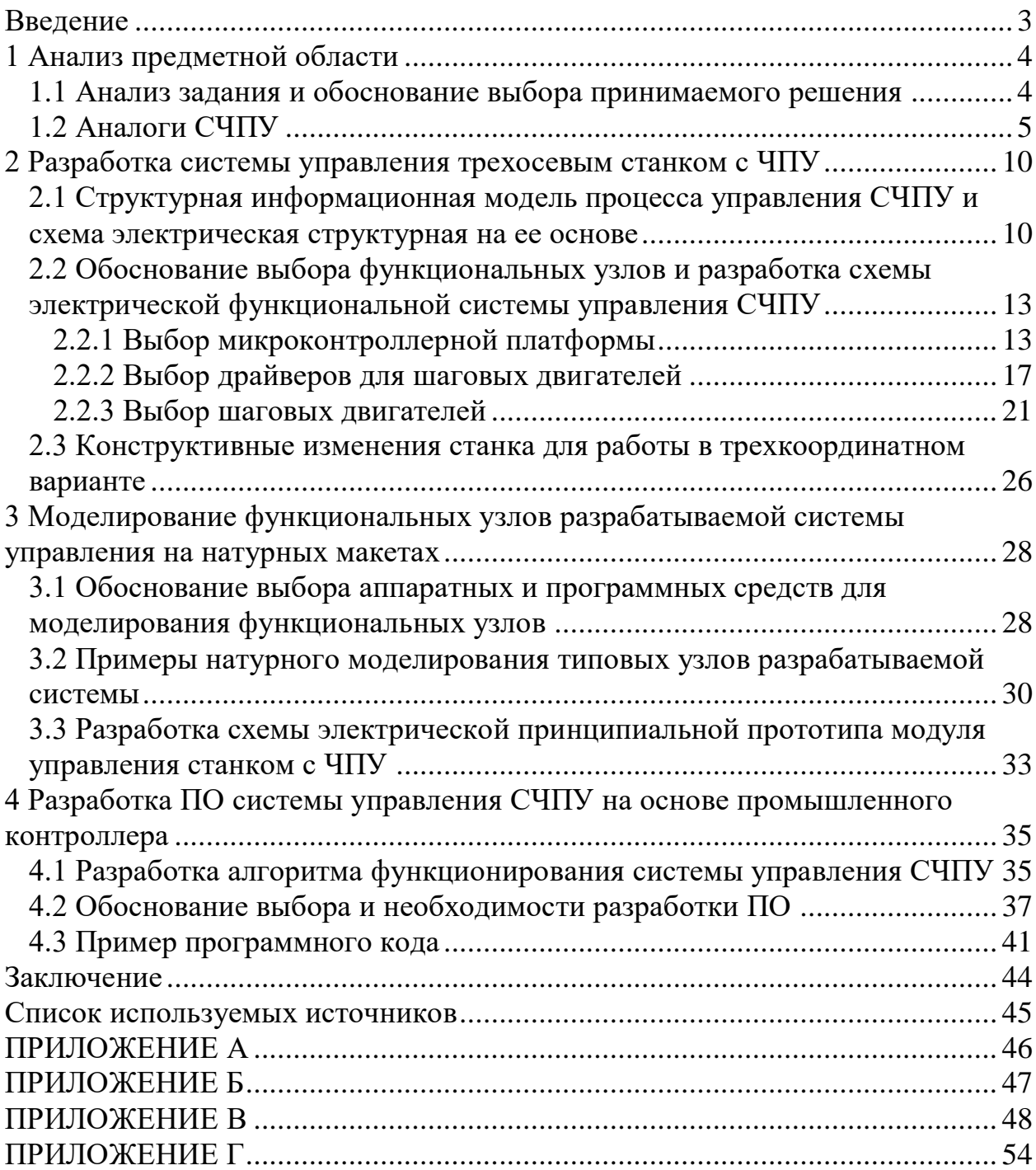

#### **ВВЕДЕНИЕ**

<span id="page-2-0"></span>Тема данной выпускной работы актуальная, так как заявленная тематика работы обеспечивает разработку и использование аппаратнопрограммных средств как основы систем управления электромеханическими агрегатами, такими как станки с числовым программным управлением, на микроконтроллерном уровне.

Целью данной ВКР является разработка системы управления сверлильно-фрезерным трехосевым станком с числовым программным управлением.

Для достижения данной цели были поставлены следующие задачи:

 проанализировать задание на ВКР и обосновать выбор принимаемого решения;

разработать систему управления трехосевым станком с ЧПУ;

 провести моделирование функциональных узлов разрабатываемой системы управления на натурных макетах;

 разработать ПО системы управления СЧПУ на основе промышленного контроллера.

#### <span id="page-3-0"></span>**1 Анализ предметной области**

#### <span id="page-3-1"></span>**1.1 Анализ задания и обоснование выбора принимаемого решения**

В современном мире автоматизация производственных процессов становится все более актуальной. Одним из наиболее важных направлений в данной области является разработка систем управления станками с ЧПУ. В этой связи, разработка такой системы является актуальной задачей, которую необходимо решить.

Целью выпускной квалификационной работы (ВКР) является разработка системы управления сверлильно-фрезерным станком с числовым программным управлением.

### <span id="page-4-0"></span>**1.2 Аналоги СЧПУ**

На сегодняшний день существует множество различного программного и аппаратного обеспечения различного применения и различной производительности и функциональности. Однако большим спросом являются готовые станки с ЧПУ (числовое программное управление). Как пример бюджетного решения станок «CNC3018Pro» из Китая от компании KKMOON [\(Рисунок 1\)](#page-4-1).

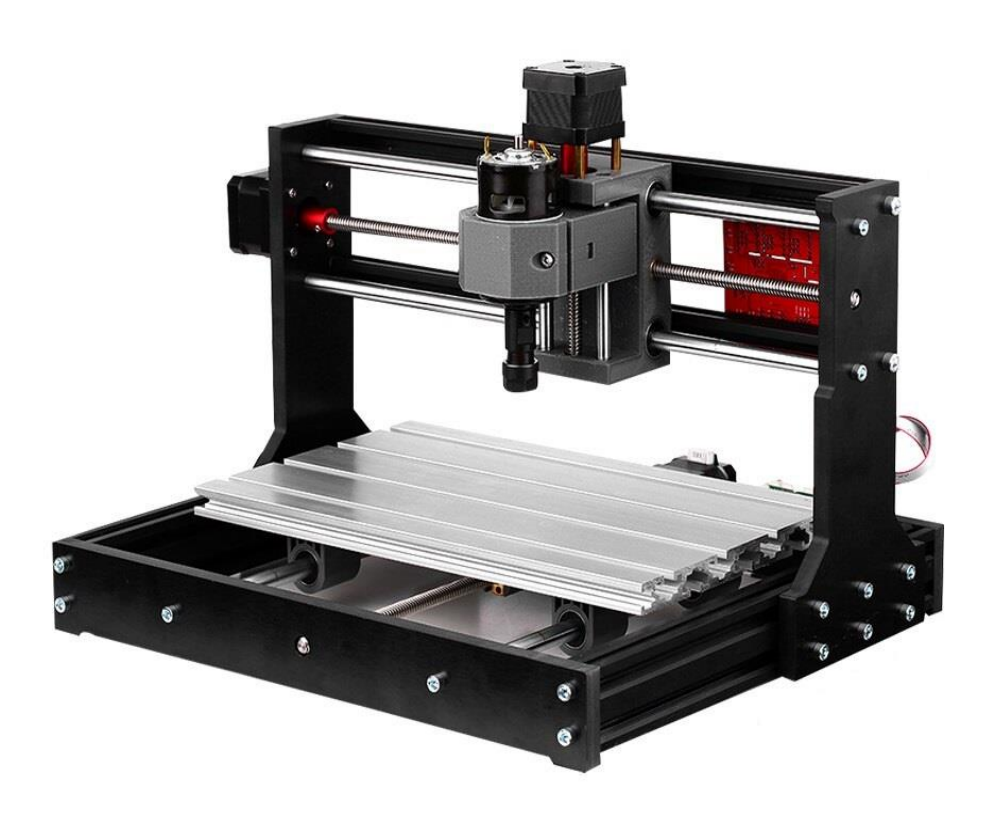

<span id="page-4-1"></span>Рисунок 1 – Станок «CNC3018Pro»

# Ниже представлены его характеристики [\(Таблица 1\)](#page-5-0):

<span id="page-5-0"></span>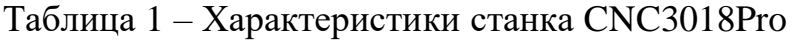

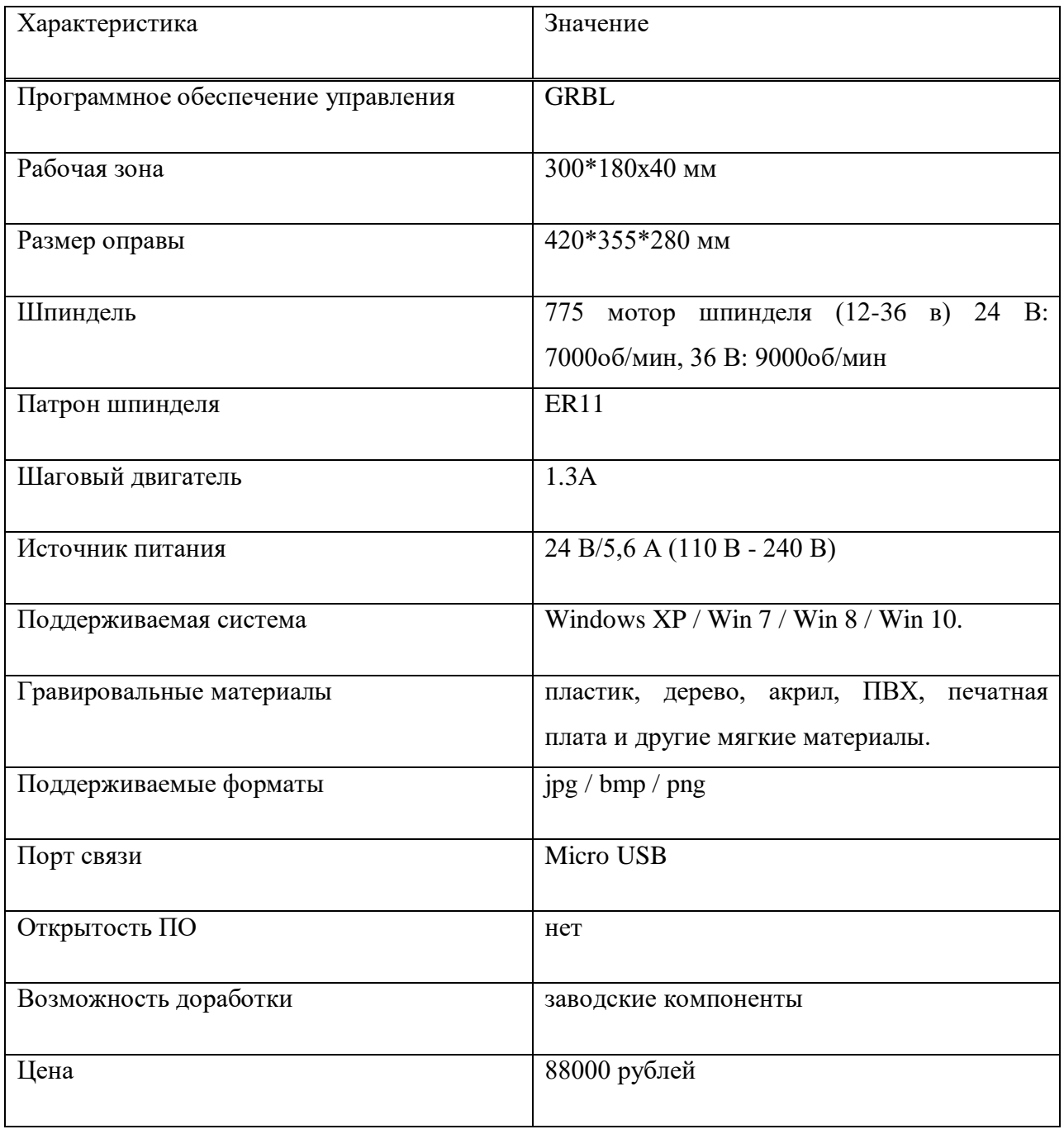

Так же на рынке широко представлены варианты от Российского производителя, например, станок «CCD/MTC» от компании Bungard [\(Рисунок 2\)](#page-6-0).

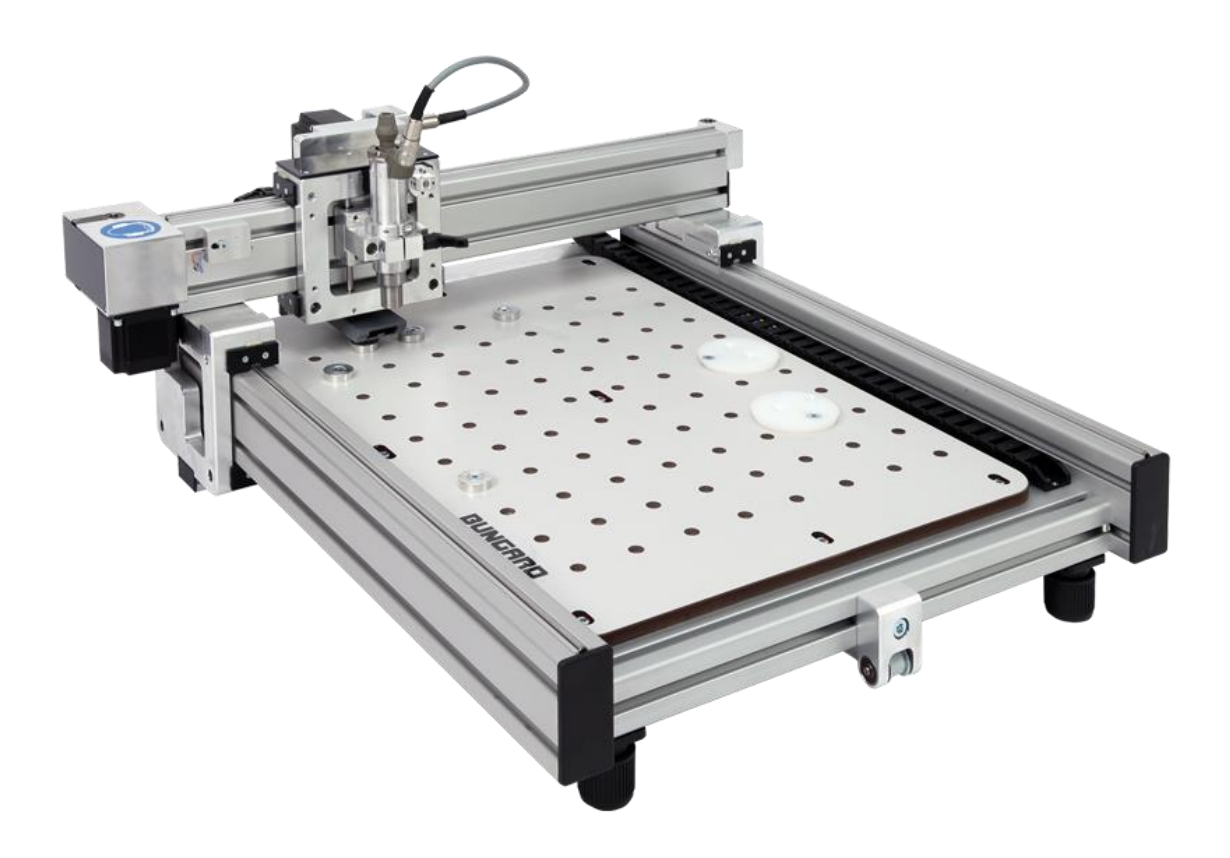

<span id="page-6-0"></span>Рисунок 2 – Станок «CCD/MTC»

# Характеристики данного станка [\(Таблица 2\)](#page-7-0):

# <span id="page-7-0"></span>Таблица 2 – Характеристики станка CCD/MTC

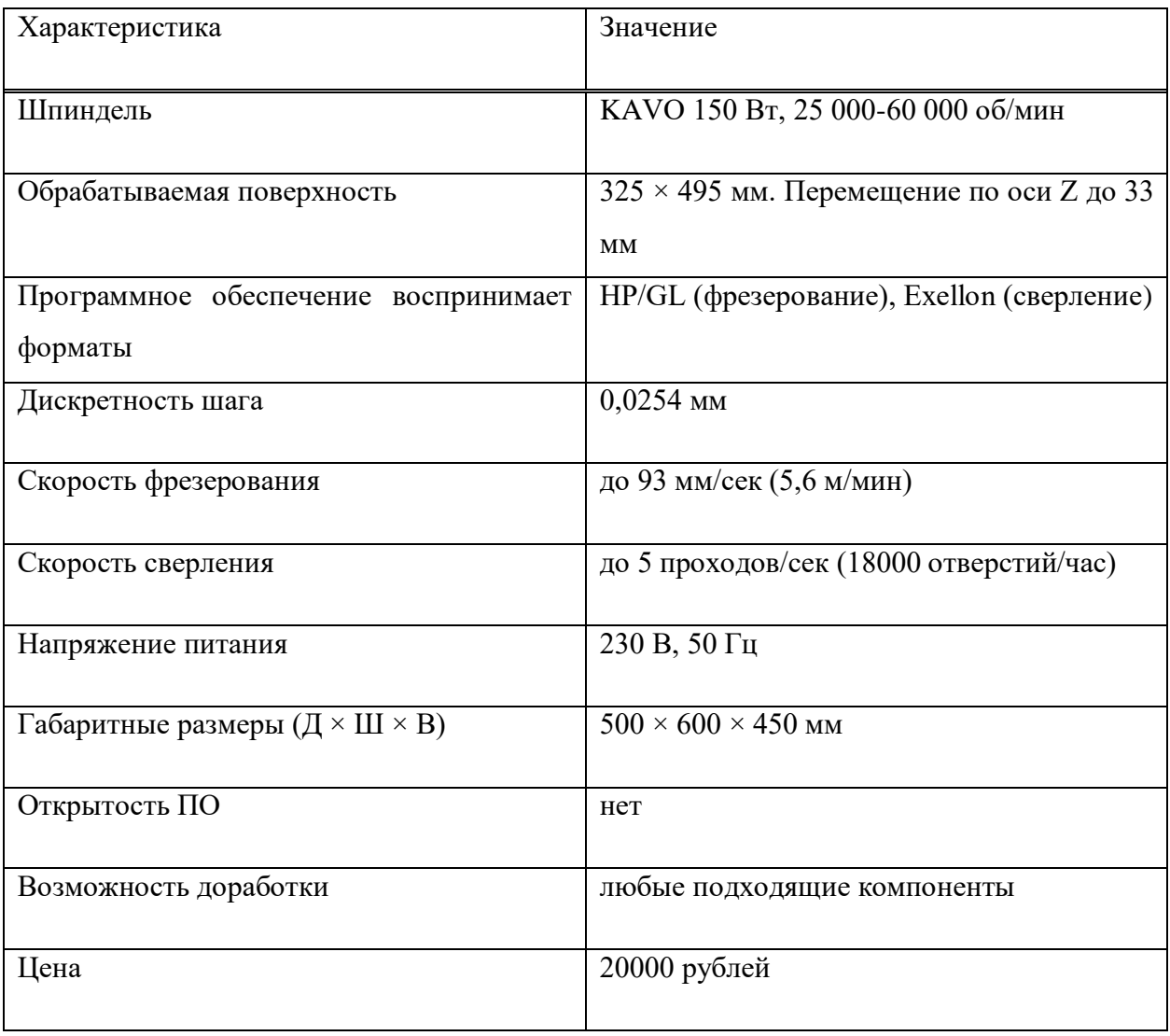

Вывод:

Были рассмотрены разные готовые системы с ЧПУ. Представленные модели имеют множество преимуществ, но также есть некоторые недостатки, в частности довольно большая цена, закрытость программного управления и обеспечения, зачастую отсутствие возможности улучшения и аппаратной поддержки со стороны производителя.

В связи с чем было принято решение разработать свой программноаппаратный комплекс на основе заводского прототипа отечественного производства. В качестве исполнительного устройства послужил двухосевой электромеханический сверлильно-фрезерный станок, производимый промышленностью СССР для учебных и лабораторных целей, представленный на рисунке 3.

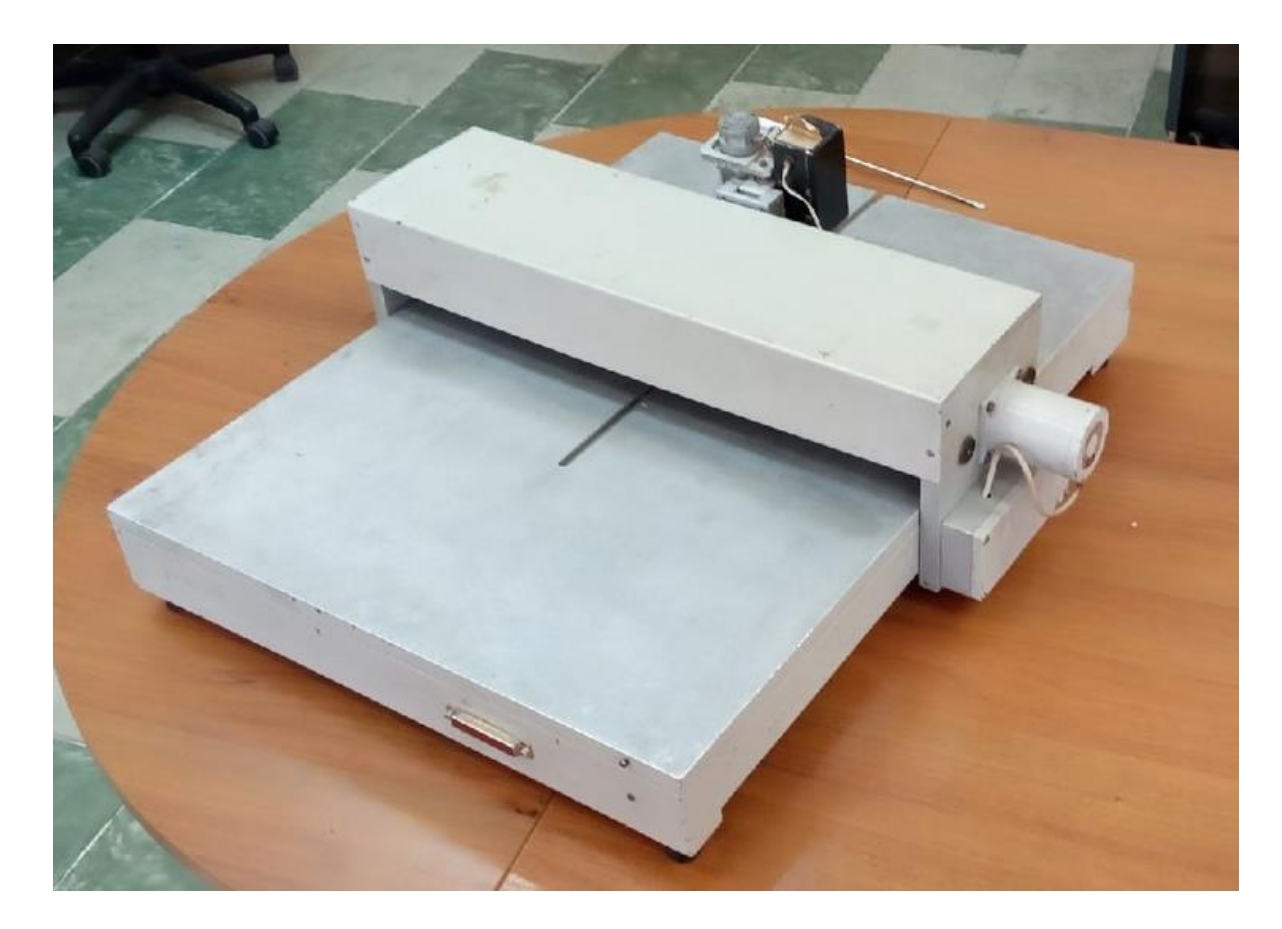

Рисунок 3 – Прототип отечественного электромеханического двухосевого агрегата

#### <span id="page-9-0"></span>**2 Разработка системы управления трехосевым станком с ЧПУ**

# <span id="page-9-1"></span>**2.1 Структурная информационная модель процесса управления СЧПУ и схема электрическая структурная на ее основе**

Структурная информационная модель процесса управления СЧПУ представляет собой совокупность блоков объекта управления и системы управления станком с ЧПУ [\(Рисунок 4\)](#page-9-2).

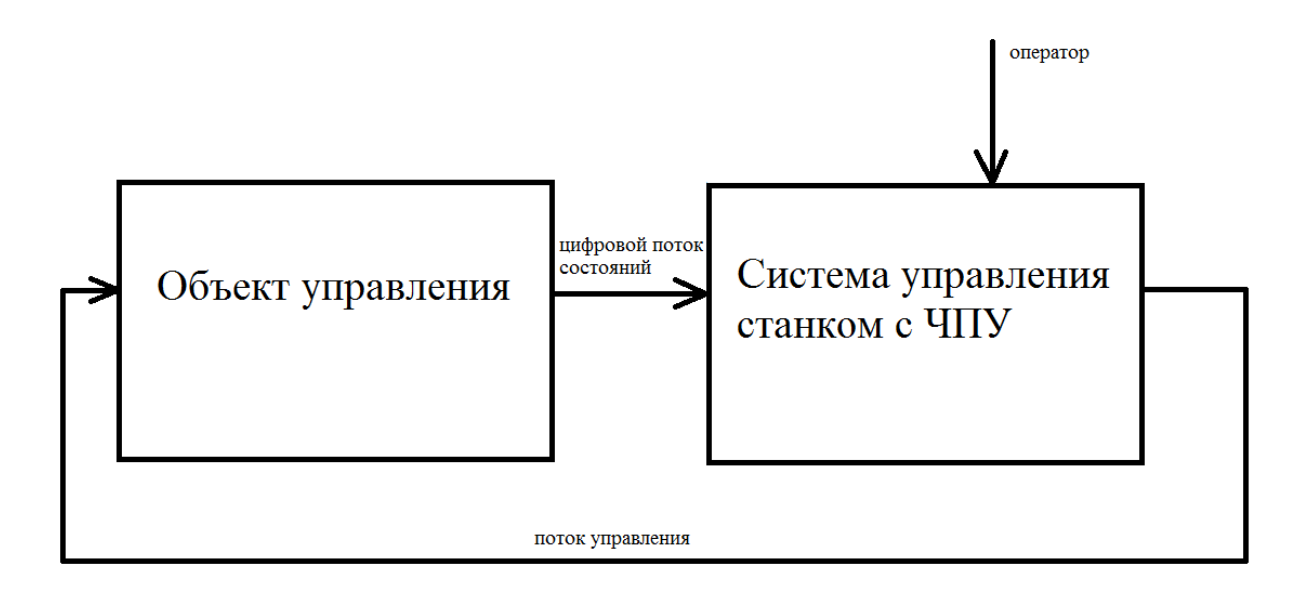

<span id="page-9-2"></span>Рисунок 4 – Структурная информационная модель процесса управления СЧПУ

Объект управления порождает цифровой поток данных от 6 концевых датчиков (по два для каждой из осей X, Y и Z). Поток управления обеспечивает возможность управляющего воздействия на три шаговых двигателя по оси X, Y и Z. Оператор имеет возможность взаимодействия с системой управления СЧПУ посредством стандартного набора периферийных устройств ПК.

На основе представленной информационной модели была разработана структура станка с ЧПУ с интегрированным контроллером представленная на рисунке 5.

![](_page_10_Figure_1.jpeg)

Рисунок 5 – Структура станка с ЧПУ с интегрированным контроллером

Предложенная структура включает набор концевых датчиков, связанных с портами контроллера, набор драйверов (формирователей), связанных с выходными портами контроллера и шинами управления шаговыми двигателями.

Структура разрабатываемой системы управления СЧПУ представлена на рисунке 6.

![](_page_11_Figure_0.jpeg)

Рисунок 6 – Структура разрабатываемой системы управления СЧПУ

Система управления разбивается на два уровня: верхний уровень, состоящий из стандартного ПК на системе Windows не ниже 7 версии с установленным специализированным программным обеспечением, и связанный по интерфейсу USB с микроконтроллером интегрированный в состав станка с ЧПУ и нижний уровень, реализованный на программируемом контроллере и обеспечивающий функции управления шаговыми двигателями по осям X, Y и Z.

Программное обеспечение верхнего уровня представлено в виде комплекса программных продуктов по разработке модели для печати, в дальнейшем преобразованную в управляющую программу (УП) основанную на G-CODE, и программы, использующей эти коды для управления шаговыми двигателями станка.

Программные продукты для проектирования и создания УП можно устанавливать и использовать на любом ПК. Программа управления станком должна быть установлена на компьютере, непосредственно подключенном к станку с ЧПУ.

12

<span id="page-12-0"></span>**2.2 Обоснование выбора функциональных узлов и разработка схемы электрической функциональной системы управления СЧПУ**

<span id="page-12-1"></span>**2.2.1 Выбор микроконтроллерной платформы**

Для обоснования выбора микроконтроллерной платформы были рассмотрены несколько наиболее популярных моделей контроллеров, таких как Buildbotics, Masso, DrufelCNC, Arduino Uno. Все эти контроллеры представлены на рисунке 7.

![](_page_12_Picture_3.jpeg)

Рисунок 7 – Рассматриваемые контроллеры

Контроллер станка с ЧПУ Buildbotics — это контроллер ЧПУ с открытым исходным кодом, который используется в таких ЧПУ, как фрезерный станок с ЧПУ Onefinity. Контроллер имеет Raspberry Pi 3, подключенный к микроконтроллеру ATxmega192a3u. В этом контроллере Gкод, сгенерированный на компьютере, отправляется в Raspberry Pi, который отправляет его в микроконтроллер для обработки и передачи сигналов в драйверы шагового двигателя и другие компоненты. Цена данного контроллера составляет около 50000 рублей плюс доставка. Хотя популярность контроллера Buildbotics только начинает расти, у него есть управляемый компанией форум, через который можно получить ответы на свои вопросы.

Masso G3 имеет систему управления в 3-осевом, 4-осевом и 5-осевом вариантах. Так же Masso G3 имеет управляющее программное обеспечение для трех типов станков с ЧПУ, фрезерных станков с ЧПУ, токарных станков с ЧПУ и станков лазерной резки с ЧПУ. Плата контроллера имеет довольно обширные варианты ввода / вывода с 24 оптически изолированными входами и 18 выходами. Что касается подключения, Masso G3 может принимать Gкод через WiFi с любого устройства (компьютера, телефона) через свое программное обеспечение MASSO Link. Цена данного контроллера варьируется от 60000 до 75000 рублей. У Masso G3 есть специализированный онлайн-форум, а также опция поддержки по электронной почте и портал поддержки, где можно оставить заявку в случае возникновения проблем.

Arduino Uno - это плата микроконтроллера с открытым исходным кодом, основанная на микроконтроллере Microchip ATmega328P и разработанная Arduino.cc и первоначально выпущена в 2010 году. Плата оснащена наборами контактов цифрового и аналогового ввода/вывода (I/ O), которые могут быть подключены к различным платам расширения. Плата имеет 14 цифровых выводов ввода-вывода, 6 аналоговых выводов вводавывода и программируется с помощью Arduino IDE (интегрированная среда разработки) через USB-кабель. Он может питаться от USB-кабеля или от внешней 9-вольтового источника питания напряжением от 7 до 20 вольт. И хотя он уступает другим специализированным контроллерам по некоторым параметрам, таким как точность позиционирования, необходимость подготовки и отладки как отдельных компонентов так и всей системы, он имеет ряд достоинств, как например возможность самому написать весь управляющий код, что поможет лучше понимать механику работы системы, гигантский функционал и все направленность, а также небольшая цена относительно других контроллеров – от 500 до 2000 рублей, что делает его лучшим решением при разработке прототипа системы управления станком.

14

После анализа вышеперечисленных контроллеров, для итогового решения системы был выбран контроллер модели «BSMCE04U» фирмы «DrufelCNC». Этот контроллер обладает хорошими показателями, как в части управления двигателями, так и в количестве входных сигналов, что обеспечивает возможность модернизации станка в будущем. В то же время он один из самых простых контроллеров среди аналогов. Это означает, что для получения необходимых настроек требуются минимальные навыки, что также дает свободу использовать различные варианты шаговых двигателей, драйверов, если нужно выполнить замену функциональных узлов, не меняя плату управления [\(Рисунок 8\)](#page-14-0).

<span id="page-14-0"></span>![](_page_14_Picture_1.jpeg)

Рисунок 8 – Контроллер BSMCE04U

# Его характеристики представлены ниже в таблице 3.

![](_page_15_Picture_55.jpeg)

![](_page_15_Picture_56.jpeg)

#### <span id="page-16-0"></span>**2.2.2 Выбор драйверов для шаговых двигателей**

При выборе драйвера шагового двигателя следует отталкиваться не только от характеристик двигателя, но и от необходимой точности выполнения перемещения. Так же следует оставить возможность для модификации системы в случае модернизации станка или замены вышедших из строя двигателей на более современные и надежные.

После анализа рынка драйверов для шаговых двигателей было выбрано 3 наиболее подходящих драйвера для данного мотора: CW-5045, TB6560, M542-05 [\(Рисунок 9\)](#page-16-1).

<span id="page-16-1"></span>![](_page_16_Picture_3.jpeg)

Рисунок 9 – Рассматриваемые драйвера

# Таблица 4 – Характеристики драйвера CW – 5045

![](_page_17_Picture_107.jpeg)

# Таблица 5 – Характеристики драйвера TB 6560

![](_page_17_Picture_108.jpeg)

# Таблица 6 – Характеристики драйвера M542-05

![](_page_18_Picture_53.jpeg)

Согласно данным выше характеристикам (Таблица 4, таблица 5, таблица 6), был выбран драйвер М542-05. Данный драйвер удовлетворяет не только параметрам шагового двигателя и условиям необходимой точности, но также достаточно универсален для дальнейшей модернизации станка, установки более современных и производительных двигателей. Этот драйвер так же является лидером среди конкурентов в соотношении цена/функциональность, что так же является плюсом при выборе данного драйвера [\(Рисунок 10\)](#page-19-0).

<span id="page-19-0"></span>![](_page_19_Picture_1.jpeg)

Рисунок 10 – Драйвер M542-05

## <span id="page-20-0"></span>**2.2.3 Выбор шаговых двигателей**

В качестве двигателей осей X и Y были использованы штатные шаговые двигатели ДШИ200 [\(Рисунок 11\)](#page-21-0). Их характеристики представлены ниже в таблице 7.

## Таблица 7 – Характеристики шагового двигателя ДШИ200

![](_page_20_Picture_76.jpeg)

![](_page_21_Picture_0.jpeg)

Рисунок 11 – Шаговый двигатель ДШИ200

<span id="page-21-0"></span>В качестве двигателя оси Z был использован шаговый двигатель Nema 17 [\(Рисунок 12\)](#page-22-0). Этот двигатель имеет меньшие габариты относительно других двигателей серии, таких как Nema 23 или Nema 32, но при этом не сильно уступает им в мощности или точности. Его характеристики представлены ниже в таблице 8.

# Таблица 8 – Характеристики шагового двигателя Nema 17

![](_page_22_Picture_54.jpeg)

<span id="page-22-0"></span>![](_page_22_Picture_2.jpeg)

Рисунок 12 – Шаговый двигатель Nema 17

После обоснования выбора функциональных узлов была разработана функциональная схема системы управления станком с ЧПУ [\(Рисунок 13\)](#page-24-0). Датчики крайних положений HOME на схеме представлены ключами. Контроллер системы управления представлен на схеме как CPU и является основным элементом управления. К нему подключены все датчики положения и драйвера. Так же к контроллеру подключается компьютер с необходимым программным обеспечением через интерфейс USB.

Шаговые двигатели, представленные на схеме как Step Motor, управляются драйверами Driver X, Driver Y и Driver Z. У каждого драйвера есть свое питание в 30В. Управляющие сигналы генерирует контроллер в соответствии с выполняемой командой. Вход DIR отвечает за направление вращения двигателя, выход STEP отвечает за угол вращения (каждый сигнал изменяет угол на 1,8 градуса).

![](_page_24_Figure_0.jpeg)

<span id="page-24-0"></span>Рисунок 13 – Функциональная схема разрабатываемой системы управления

# <span id="page-25-0"></span>**2.3 Конструктивные изменения станка для работы в трехкоординатном варианте**

В соответствии с заданием на ВКР станок имел две рабочие оси, требовалось внести конструктивные изменения для увеличения функционала путем добавления третьей оси.

Для этого были внесены следующие конструктивные изменения:

 изменено положение оси Y с горизонтально – ориентированного положения на вертикальное;

 увеличены боковые пластины путем добавления штанг, выточенных из стального прута, соединяющих основание подвижной платформы и боковые упоры для направляющих оси Y;

 добавлен скользящий стол оси Z, состоящий из штатных направляющих, червячной передачи и каретки, к которому был установлен шаговый двигатель Nema 17;

 был изменен метод крепления шпинделя со штатного на более подходящий для работы после всех конструкционных изменений.

Готовый вид станка представлен на рисунке 14.

![](_page_26_Picture_0.jpeg)

Рисунок 14 – Конструктивные изменения станка с ЧПУ

# <span id="page-27-0"></span>**3 Моделирование функциональных узлов разрабатываемой системы управления на натурных макетах**

<span id="page-27-1"></span>**3.1 Обоснование выбора аппаратных и программных средств для моделирования функциональных узлов**

Из всех рассматриваемых контроллеров для прототипирования больше всего подходит контроллер Arduino Uno. Его характеристики представлена ниже в таблице 9.

![](_page_27_Picture_106.jpeg)

Таблица 9 – Характеристики Arduino Uno

На рисунке 15 представлена схема электрическая принципиальная контроллера, которая использовалась при моделировании системы станка с ЧПУ.

![](_page_28_Figure_1.jpeg)

Рисунок 15 – Схема электрическая принципиальная контроллера прототипа

# <span id="page-29-0"></span>**3.2 Примеры натурного моделирования типовых узлов разрабатываемой системы**

Для работы прототипа была взята из открытого интернет ресурса и адаптирована код-программа за авторством AlexGyver (Приложение В).

Была использована библиотека GyverStepper v2 взятая с того же интернет ресурса [\(Рисунок 16\)](#page-29-1).

![](_page_29_Picture_3.jpeg)

<span id="page-29-1"></span>Рисунок 16 – Используемая библиотека

Библиотека содержит набор инструментов для разных сценариев работы с шаговыми моторами:

 StepperCore.h [класс Stepper]: ядро всех остальных классов, умеет быстро щелкать пинами (AVR) и делать один шаг для настроенного типа драйвера. Поддерживает 4 фазы шаг/полушаг, а также step-dir драйверы.

 GyverStepper.h [класс GStepper]: основная тяжелая библиотека, много настроек. Движение одного мотора с ускорением к заданной позиции или вращение с заданной скоростью. Не очень оптимальная работа в прерывании таймера.

 GyverStepper2.h [класс GStepper2]: новая облегченная версия GyverStepper, практически полностью с ней совместима. Более оптимальный целочисленный гибридный алгоритм движения с ускорением, легкий вес. Оптимизировано для работы в прерывании таймера.

 GyverPlanner.h [класс GPlanner]: многоосевой планировщик траектории, движение с ускорением (2 порядок). Остановка в каждой точке. Оптимальная работа в прерывании таймера.

 GyverPlanner2.h [класс GPlanner2]: многоосевой планировщик траектории, движение с ускорением (2 порядок). Планирование скорости на маршруте, оптимальное движение по точкам. Оптимальная работа в прерывании таймера.

Библиотека имеет два режима работы с мотором, устанавливается при помощи setRunMode(mode), где mode:

 FOLLOW\_POS - режим плавного движения к заданной позиции с ускорением и ограничением скорости.

 KEEP\_SPEED - режим вращения с заданной скоростью (знак скорости задает направление вращения).

31

После подключения контроллера и адаптации кода была запущена тестовая программа, результат которой показан на рисунке 17 и рисунке 18.

![](_page_31_Picture_1.jpeg)

Рисунок 17 – Тестовый код программа на основе прототипа

![](_page_31_Picture_3.jpeg)

Рисунок 18 – Результат выполнения работы

## <span id="page-32-0"></span>**3.3 Разработка схемы электрической принципиальной прототипа модуля управления станком с ЧПУ**

На основании схемы электрической функциональной была разработана схема электрическая принципиальная прототипа модуля управления, включающая компоненты, представленные на рисунке 19, рисунке 20 и рисунке 21.

![](_page_32_Figure_2.jpeg)

Рисунок 19 – Условное графическое обозначение контроллера системы управления

Контроллер имеет 4 выхода для подключения концевых выключателей (контакты 6-10), 4 блока DIR/STEP/GND для подключения до 4х осевых двигателей (контакты 13-15 для оси X, контакты 16-18 для оси Y, контакты 19-21 для оси Z, контакты 22-24 для оси A), а также вход питания USB 5В (контакт 25). Сам контроллер работает от шины 12-24В (контакт 11).

![](_page_33_Figure_0.jpeg)

Рисунок 20 – Условное графическое обозначение драйвера шагового двигателя

Драйвер имеет 4 информационных входа для подачи сигнала от контроллера (контакты 1-4), вход питания (контакты 5-6), а также 4 выхода на шаговые двигатели (контакты 7-10).

| XP1   |      |  |  |  |  |
|-------|------|--|--|--|--|
| Конт. | Цель |  |  |  |  |
| A1    | А    |  |  |  |  |
| A2    | В    |  |  |  |  |
| AЗ    | Б    |  |  |  |  |
| A4    |      |  |  |  |  |

Рисунок 21 – Условное графическое обозначение разъема шагового двигателя

Шаговый двигатель имеет 4 информационных входа для сигналов от драйвера (контакты А1-А4).

Схема электрическая принципиальная прототипа модуля управления, включающая разъемы, представлена в приложении Б.

<span id="page-34-0"></span>**4 Разработка ПО системы управления СЧПУ на основе промышленного контроллера**

<span id="page-34-1"></span>**4.1 Разработка алгоритма функционирования системы управления СЧПУ**

![](_page_34_Figure_2.jpeg)

<span id="page-34-2"></span>Рисунок 22 – Алгоритм функционирования системы

Описание общего алгоритма работы системы управления [\(Рисунок 22\)](#page-34-2):

1) после подачи напряжения питания, происходит начальная калибровка, при успешном выполнении которой, станок переходит в состояние готовности;

2) в режиме готовности контроллер принимает управляющую команду (УК) и приступает к выполнению программы;

3) после выполнения текущей команды выполняется следующая команда;

4) если полученная команда завершения УП, то контроллер отключает шпиндель и выполнял автоматическую калибровку для перехода в режим готовности или отключения питания, иначе выполняется следующая команда.

Описание алгоритма функции калибровки:

1) в начале калибровки на драйвер двигателя оси Х подаются сигналы для передвижения шпинделя в положение с координатой  $X = 0$ , постоянно опрашивая датчик положения оси Х;

2) далее аналогичная операция проводится с осью Y и с осью Z, результатом которой станет положение шпинделя в начале координат;

3) окончание калибровки переход станка в состояния готовности.

Алгоритм работы системы управления был разработан для достижения максимальной эффективности и производительности системы.

Так же стоит отметить, что во время выполнения любой из операций отслеживаются состояния датчиков крайнего положения шпинделя и в случае если появится сигнал от одного из них, выполнение текущей и последующих команд приостановится и в компьютер будет отправлено сообщение о возникновении аварийной ситуации.

### <span id="page-36-0"></span>**4.2 Обоснование выбора и необходимости разработки ПО**

На рынке программного обеспечения для станков с ЧПУ так же, как и на рынке готовых станков существует большое количество продуктов, как дорогих и имеющих большой функционал и стабильность, так и дешевых, менее функциональных. Характеристики рассматриваемых ПО представлены ниже в таблице 10.

| Характеристика                                         | Aspire                                                                                     | ECam                                                                                                    | HeeksCNC                                                                                   | Mach <sub>3</sub>                                                                               |
|--------------------------------------------------------|--------------------------------------------------------------------------------------------|----------------------------------------------------------------------------------------------------|--------------------------------------------------------------------------------------------|-------------------------------------------------------------------------------------------------|
| 1. Лицензия                                            | Проприетарная                                                                              | Проприетарная                                                                                                    | Проприетарная                                                                              | Бесплатная,                                                                                     |
| $\overline{2}$ .<br>Функционально<br>C <sub>CD</sub>   | Широкий набор<br>функций для<br>создания<br>электронных<br>схем и 3D<br>моделей для<br>ЧПУ | Широкий набор<br>функций для<br>создания<br>электронных<br>схем и 3D<br>моделей для<br>ЧПУ,<br>симуляция и<br>анализ | Широкий набор<br>функций для<br>создания<br>электронных<br>схем и 3D<br>моделей для<br>ЧПУ | Базовый набор<br>функций для<br>работы с<br>электронными<br>схемами и 3D<br>моделями для<br>ЧПУ |
| 3. Платформа                                           | Windows                                                                                    | Windows                                                                                                    | Windows                                                                                    | Windows, Linux                                                                                  |
| 4. Поддержка                                           | Поддержка<br>через систему<br>обратной связи                                               | Техническая<br>поддержка,<br>обучение и<br>курсы обучения                                                            | Техническая<br>поддержка<br>через систему<br>обратной связи                                | Онлайн форум,<br>wiki и Github                                                                  |
| 5. Поддержка<br>языков<br>разработки                   | Verilog, VHDL                                                                              | SystemC,<br>Verilog-A/AMS,<br><b>VHDL-AMS</b>                                                                        | Поддержка<br>языков<br>разработки С,<br><b>Basic</b>                                       | $C/C++$ , Python,<br>Lua                                                                        |
| 7. Форматы,<br>предназначенны<br>е для станка с<br>ЧПУ | Gerber, Excellon<br>N/C Drill, BOM                                                         | Sieb&Meyer,<br>HPGL123,<br>Gerber                                                                                    | ODB++, Gerber<br>RS-274X/<br>Gerber X2,<br>Excellon N/C<br>Drill                           | Excellon N/C<br>Drill, Gerber, G-<br>code                                                       |

Таблица 10 – Характеристики рассматриваемых ПО

Их интерфейсы представлены ниже на рисунке 23, рисунке 24 и рисунке 25.

![](_page_37_Picture_1.jpeg)

Рисунок 23 – Интерфейс Aspire

![](_page_37_Picture_3.jpeg)

Рисунок 24 – Интерфейс ECam

![](_page_38_Picture_47.jpeg)

Рисунок 25 – Интерфейс HeeksCNC

Из всех возможных вариантов был выбран бесплатный программный комплекс, имеющий необходимый функционал – Mach3 [\(Рисунок 26\)](#page-39-0). Это многофункциональный пакет управления станками с ЧПУ. Работает под управлением Windows. Следует сказать, что на сегодня это самый популярный программный продукт для создания систем управления станками с ЧПУ.

Основные функции, обеспечиваемые ЧПУ:

 Преобразование стандартного ПК в полнофункциональную станцию управления 3-осевым станком с ЧПУ

Трехмерная графическая визуализация УП G-кодов

 Генерирование файлов УП G-кодов в программе LazyCam или в Мастерах (Wizard)

Полностью реконфигурируемый перенастраиваемый интерфейс

 Создание пользовательских M-кодов и макросов на основе VBскриптов

Управление частотой вращения шпинделя

Многоуровневое релейное регулирование

Окно наблюдения за ходом обработки

Полноэкранный пользовательский интерфейс

<span id="page-39-0"></span>![](_page_39_Picture_10.jpeg)

Рисунок 26 – Интерфейс программы Mach3

#### <span id="page-40-0"></span>**4.3 Пример программного кода**

G-code - условное именование языка программирования устройств с числовым программным управлением (ЧПУ). Был создан компанией Electronic Industries Alliance в начале 1960-х. Окончательная доработка была одобрена в феврале 1980 года как стандарт RS274D. Комитет ISO утвердил G-код как стандарт ISO 6983-1:2009.

Производители систем CЧПУ, как правило, используют ПО управления станком, для которого написана программа обработки в качестве готовых команд управления. Краткое описание команд представлено ниже в таблице 11.

![](_page_40_Picture_105.jpeg)

Таблица 11 – Описание команд G-code

Программа, написанная с использованием G-кода, имеет жесткое строение. Все команды управления объединяются в кадры — группы, состоящие из одной или более команд. Кадр завершается символом перевода строки (CR/LF) и имеет номер, за исключением первого кадра программы и комментариев. Первый (а в некоторых случаях еще и последний) кадр содержит только один знак «%». Завершается программа командой M02 или M30. Комментарии к программе размещаются в круглых скобках, как после программных кодов, так и в отдельном кадре.

Порядок команд в кадре строго не оговаривается, но традиционно предполагается, что первыми указываются подготовительные команды (например, выбор рабочей плоскости), затем команды перемещения, затем выбора режимов обработки и технологические команды.

Максимальное число элементарных команд и заданий координат в одном кадре зависит от конкретного интерпретатора языка управления станками, но для большинства популярных интерпретаторов (стоек управления) не превышает 6.

Координаты задаются указанием оси с последующим числовым значением координаты. Целая и дробная части числа координаты разделяются десятичной точкой. Допустимо опускание незначащих нулей, либо их добавление. Также в подавляющем количестве интерпретаторов допустимо не добавлять десятичную точку к целым числам. Например, Y0.5 и Y.5, Y77, Y77. и Y077.0.

Интерпретатор кода (стойка управления) станком запоминает значение введенных параметров и настроек до их смены очередной модальной командой или отмены ранее введенной модальной команды, поэтому необязательно указание в каждом кадре, например, скорости перемещения инструмента.

42

В приложении Г представлен управляющий код программа для вырезания круга на станке [\(Рисунок 27\)](#page-42-0).

<span id="page-42-0"></span>![](_page_42_Picture_1.jpeg)

Рисунок 27 – Код программа вырезания круга

#### <span id="page-43-0"></span>**Заключение**

В ходе написания ВКР, для достижения поставленной цели, были решены все задачи, предусмотренные заданием на ВКР.

Была проанализированы отечественные и зарубежные системы управления СЧПУ серийного производства и программное обеспечение к ним. Для нахождения оптимального варианта были рассмотрены их плюсы и минусы.

Были разработаны структурная информационная модель процесса управления, схемы электрические функциональная и принципиальная прототипа модуля управления.

Был проведен анализ и обеспечен выбор компонентов программного и аппаратного обеспечения.

Результатом ВКР является система управления станком с ЧПУ на микроконтроллерной основе.

Разработанная система управления в дальнейшем будет использоваться для совершенствования учебного процесса.

Верхний уровень системы управления работает на самой распространенной ОС Windows.

По материалам ВКР был сделан доклад на международной студенческой конференции «Проспект Свободный - 2023» по теме «Разработка и тестирование аппаратно – программного комплекса для фрезерования физических моделей с использованием станка с ЧПУ» рекомендованный к публикации.

44

#### <span id="page-44-0"></span>**Список используемых источников**

1 Стандарт организации. Система менеджмента качества. Общие требования к построению, изложению и оформлению документов учебной деятельности. СТУ 7.5 – 07 – 2021 – Красноярск: СФУ, 2021. – 61 с.

2 Федеральный государственный образовательный стандарт 3++ по направлению 09.03.01 "Информатика и вычислительная техника" – 2017. – 13 с.

3 Системы числового программного управления / В. Л. Сосонкин, Мартинов Г.М. – Москва: Логос, 2005. – 296с.

4 Шаговые двигатели и их микропроцессорные системы управления / Т.Кенно Перевод с английского – Москва: Энегргоатомиздат 1987. – 200с

5 ДПМ-35 электродвигатели коллекторные для работы в системах автоматики электронной аппаратуры URL: http://www.eandc.ru/news/detail.php?ID=22023 (дата обращения: 11.05.2023).

6 Шаговый двигатель дши 200-3 основные технические характеристики URL: http://www.texnologia.ru/product/hd/dshi-200-3.html (дата обращения: 11.05.2023).

7 CNC USB controller. Planet CNC URL: http://www.planetcnc.com/index.php?page=hardware (дата обращения: 11.05.2023).

8 AlexGyver библиотека Arduino Uno для ЧПУ станков URL: https://alexgyver.ru/gyverstepper/ (дата обращения: 11.05.2023).

45

### **ПРИЛОЖЕНИЕ А**

### <span id="page-45-0"></span>**Схема электрическая функциональная разрабатываемой системы**

![](_page_45_Figure_2.jpeg)

#### **управления ЧПУ нижнего уровня**

Рисунок А.1 – Схема электрическая функциональная разрабатываемой системы управления ЧПУ нижнего уровня

### **ПРИЛОЖЕНИЕ Б**

## <span id="page-46-0"></span>**Схема электрическая принципиальная прототипа модуля управления**

### **СЧПУ**

![](_page_46_Figure_3.jpeg)

Рисунок Б.1 – Схема электрическая принципиальная прототипа модуля управления СЧПУ

#### **ПРИЛОЖЕНИЕ В**

#### **Код-программа прототипа системы на Arduino**

<span id="page-47-0"></span>#define GS\_NO\_ACCEL #include <GyverStepper2.h>

#define left 42 #define right 44 #define down 46 #define top 48 int  $i = 0$ ;

int scale  $= 100$ ; const int maxSpeed\_down =  $90$ ;

const int maxSpeed\_up  $= 120$ ;

GStepper2<STEPPER2WIRE> stepperX(25600, 3, 4); //3 - step, 4 - dir GStepper2<STEPPER2WIRE> stepperY(25600, 6, 7); //6 - step, 7 - dir //GPlanner2<STEPPER2WIRE, 1> planner; //Провода концевиков: черный - Y down; зеленый - Y top long int target;

void setup() { Serial.begin(115200);

stepperX.setMaxSpeed(maxSpeed\_up); // скорость движения к цели stepperY.setMaxSpeed(maxSpeed\_up);

 pinMode(down, OUTPUT); //Концевик при движении назад pinMode(top, OUTPUT); // вперед

 pinMode(left, OUTPUT); pinMode(right, OUTPUT);

pinMode(8, OUTPUT); //соленоид

 digitalWrite(8, HIGH); // 200к - 16 мм ; 2000к - 156 мм

 //goHome(stepperY, top, 1); //goHome(stepperX, right, 1); goHome(stepperX, left, -1); goHome(stepperY, down, -1);

bool dril  $=$  false; int x; int y; Serial.setTimeout(-1); //Serial.write('s'); for(String c = Serial.readStringUntil(';'); c != "0"; c = Serial.readStringUntil(';')){ //Serial.println(c);  $if(c[0] == M')\{$ String str = c.substring(2); String  $xstr = "$ String ystr  $=$  ""; for(int i = 0; i < str.indexOf(' '); i++)  $xstr += str[i];$ for(int i = str.indexOf(' ') + 1; i < str.length(); i++)  $ystr += str[i];$  $x = xstr.tolnt()$ ;

```
y = ystr.tolnt();
   if(dril)
    gofol(x, y); else
    g\sigma\text{ToO}(x, y); Serial.write('o');
  }
 else if(c == "U"){
  dril = false;
   digitalWrite(8, HIGH);
   Serial.write('o');
  }
 else if(c == "D"){
  dril = true; digitalWrite(8, LOW);
   Serial.write('o');
  }
  else if(c.startsWith("scale")){
  String str = c.substring(6);
  scale = str.tolnt(); Serial.write('o');
  }
 }
 Serial.println("EXIT");
 digitalWrite(8, HIGH);
 goHome(stepperY, top, 1);
 goHome(stepperX, right, 1);
```

```
void goTo0(long long x, long long y){
```
}

```
 stepperX.setMaxSpeed(maxSpeed_up);
 stepperY.setMaxSpeed(maxSpeed_up);
 stepperX.setTarget(x*scale, RELATIVE);
 stepperY.setTarget(y*scale, RELATIVE);
while(stepperY.tick() + stepperX.tick()){
 }
```
}

```
void f(int *x, int *y) {
 float orig = *x / float(*y);
 int kx = 1;
 int ky = 1;
 for(int i = 1; i < 99; i ++)
  for(int j = i + 1; j < 99; j + jif (abs(orig - i / float(i)) < abs(orig - kx / float(ky))) {
     kx = i;
     ky = i;
     }
 *_{X} = kx;
 *y = ky;}
```

```
void goTo2(long long x, long long y){
 int kx = abs(x);
 int ky = abs(y);
 if(abs(x) > abs(y))f(\&ky,\&kx);
   stepperX.setMaxSpeed(maxSpeed_down);
   stepperY.setMaxSpeed(ky/float(kx) * maxSpeed_down);
```

```
 }
 else if(abs(x) < abs(y)){
  f(\&kx,\&ky);
   stepperY.setMaxSpeed(maxSpeed_down);
   stepperX.setMaxSpeed(kx/float(ky) * maxSpeed_down);
  }
  else{
   stepperY.setMaxSpeed(maxSpeed_down);
   stepperX.setMaxSpeed(maxSpeed_down);
  kx = 1;
  ky = 1;
   }
  stepperX.setTarget(x * scale, RELATIVE);
  stepperY.setTarget(y * scale, RELATIVE);
 while(stepperX.tick() + stepperY.tick()){
  }
}
void goTo1(long long x, long long y){
 double kx = abs(x);
 double ky = abs(y);
  double k;
 if(abs(x) > abs(y))k = ky/kx;
   stepperX.setMaxSpeed(maxSpeed_down);
   stepperY.setMaxSpeed(float(k * maxSpeed_down));
  }
 else if(abs(x) < abs(y)) Serial.print("FUCKYOU");
  k = kx/ky;
```

```
 stepperY.setMaxSpeed(maxSpeed_down);
   stepperX.setMaxSpeed(float(k * maxSpeed_down));
  }
 else{
   stepperY.setMaxSpeed(maxSpeed_down);
   stepperX.setMaxSpeed(maxSpeed_down);
   }
 stepperX.setTarget(x * scale, RELATIVE);
 stepperY.setTarget(y * scale, RELATIVE);
while(stepperX.tick() + stepperY.tick())\{\}}
```

```
void goHome(GStepper2<STEPPER2WIRE> &stepper, int end, int dir){
  stepper.setSpeed(dir*maxSpeed_up);
 for(bool x = false; !x;){
  if(digitalRead(end) == 1){
    //stepper.setSpeed(0);
    stepper.brake();
    stepper.reset();
    return;
   }
   stepper.tick();
  }
}
```

```
void loop() {
```

```
}
```
### **ПРИЛОЖЕНИЕ Г**

## **Управляющий код программа для вырезания круга**

<span id="page-53-0"></span>G21

G90

- G0 X 50 Y 0 Z 0 R50F500
- G0 X 50 Y 0 Z -0.1
- G2 X -50 Y 0 Z -0.1 R50F400
- G2 X 50 Y 0 Z -0.2 R50F400

G0 X 50 Y 0 Z 0

Министерство науки и высшего образования РФ Федеральное государственное автономное образовательное учреждение высшего образования «СИБИРСКИЙ ФЕДЕРАЛЬНЫЙ УНИВЕРСИТЕТ»

Институт космических и информационных технологий

Кафедра вычислительной техники

 $\begin{array}{cccccccc}\n1 & 0 & 1 & 0 & 1 & 0 & 1 & 0\n\end{array}$ 

**УТВЕРЖДАЮ** Заведующий кафедрой 7 О.В. Непомнящий  $\frac{1}{23}$ "  $\sqrt{0}$  6 2023 r.

## БАКАЛАВРСКАЯ РАБОТА

090301 Информатика и вычислительная техника

Система управления станком с ЧПУ на микроконтроллерной основе

![](_page_54_Picture_47.jpeg)

Красноярск 2023